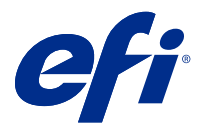

# Release-Informationen Fiery Color Profiler Suite, v5.1.1

Dieses Dokument enthält wichtige Informationen zu diesem Release. Stellen Sie diese Informationen allen Benutzern zur Verfügung, bevor Sie mit der Installation fortfahren.

Hinweis: Der Begriff "Color Profiler Suite" bezieht sich auf Fiery Color Profiler Suite in diesem Dokument.

Wenn Sie eine frühere Version von Color Profiler Suite besitzen und Ihre Softwarewartungs- und Supportvereinbarung (SMSA) gültig ist, informiert Sie das Update-Programm über diese neue Version und ermöglicht Ihnen, ein Upgrade durchzuführen. Wenn Ihre SMSA nicht mehr gültig ist, werden Sie nicht benachrichtigt, aber Sie können das Update-Programm (durch Auswahl von Hilfe > Updates suchen im Hauptfenster) ausführen, um Ihre SMSA zu verlängern und anschließend das Upgrade durchzuführen.

# Neuerungen in dieser Version

Diese Version von Fiery Color Profiler Suite hat neue Funktionen.

**64-Bit-Anwendung**: Fiery Color Profiler Suite v5.1.1 (CPS) ist eine native 64-Bit-Anwendung für Mac OS- und Windows-Plattformen. Die 32-Bit-Betriebssysteme werden nicht für CPS v5.1.1 unterstützt. Wenn Fiery Software Manager bereits auf einem 32-Bit-Betriebssystem wie Windows 7, 32-Bit-Version, ausgeführt wird, werden die Updatebenachrichtigungen für das Paket CPS v5.1.1 nicht angezeigt. Wenn Sie versuchen, Fiery Software Manager auf einem 32-Bit-Betriebssystem zu installieren, wird ein Kompatibilitätsfehler angezeigt und die Installation wird abgebrochen. Die Liste der unterstützten Betriebssysteme finden Sie unter [Systemvoraussetzungen](#page-1-0) auf Seite 2.

**Hinweis:** Diese Version von Fiery Color Profiler Suite erfordert eine neue Lizenz. Wenn Sie derzeit die Version 5.x oder 4.x ausführen und Ihre Softwarewartungs- und Supportvereinbarung (SMSA) gültig ist, lädt Fiery Color Profiler Suite die aktuelle Lizenz automatisch vom EFI Lizenzierungsserver herunter. Um die Fiery Color Profiler Suite SMSA zu verlängern, wenden Sie sich an Ihren Fiery Händler und geben Sie die Teilenummer 100000006105 für die SMSA-Verlängerung an.

**Hinweis:** Für Fiery Color Profiler Suite Launch-Punkte von Fiery Command WorkStation ist Fiery Command WorkStation 6.3 und höher erforderlich. Durch Launch-Punkte von anderen Versionen von Fiery Command WorkStation werden die Fiery Color Profiler Suite 5.1.1 Module nicht gestartet.

- **•** Allgemeine Farbraum-Stabilisierung in Fiery Print Matcher.
- **•** Unterstützung zur Quellprofil-Auswahl in Fiery Print Matcher.
- **•** Neue Fiery Verify Assistant für die Überprüfung.
- **•** Optimiertes Fiery Verify Modul für die Überprüfungsergebnisse mit zusätzlichen ΔE-Berechnungsmethoden.
- **•** Erweitertes Kalibratormodul mit der Möglichkeit, Messungen und Bearbeitungen anzuzeigen oder Kalibrierungsziele zu importieren.

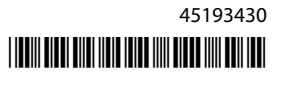

- <span id="page-1-0"></span>**•** Unterstützung für neues LFP qb Messgerät.
- **•** Verschiedene Probleme von Fiery Color Profiler Suite v5.1.0 wurden behoben.

# Systemvoraussetzungen

Um Color Profiler Suite ausführen zu können, muss Ihr Windows- oder Mac-OS-X-Rechner die folgenden Mindestanforderungen erfüllen.

**Hinweis:** Color Profiler Suite v5.1.1 unterstützt nur 64-Bit-Betriebssysteme.

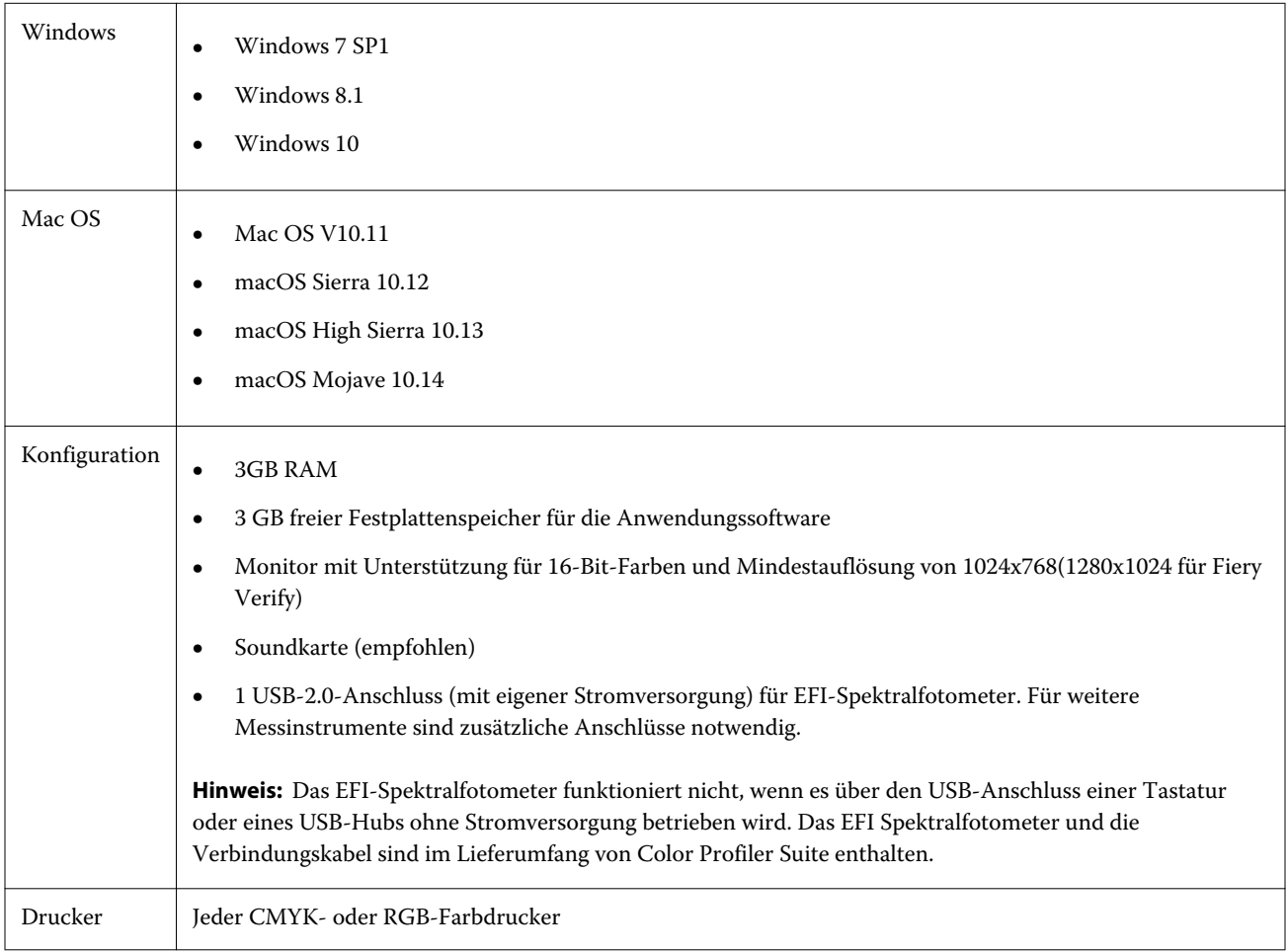

# Behobene Probleme bei 5.1.1

## **Kontrollstreifen gemessen mit dem EFI ES-6000 Ethernet**

Für den EFI ES-6000 Ethernet auf großen Papierformaten (z. B. A3+) gedruckte Kontrollstreifen sind mit Beschnittmarken versehen und müssen auf das Messgerät zugeschnitten werden.

#### **FD-9 von Konica Minolta liest keine Patches**

Das FD-9-Messgerät von Konica Minolta liest die Patches nicht.

#### **Kontrollstreifen gemessen mit dem Messgerät FD-9 von Konica Minolta**

Kontrollstreifen, die für FD-9 von Konica Minolta auf großen Papierformaten (z. B. A3+) gedruckt werden, werden im Querformat gedruckt und müssen auf das Messgerät zugeschnitten werden.

#### **Q-Profiler für Vutek 5r+ und 3r+**

Der Q-Profiler kann nicht von Fiery Printer Profiler für Vutek 5r+ und 3r+ verwendet werden.

#### **FieryMeasure kann die Messung der Patch-Seiten nicht abschließen**

FieryMeasure schließt die Messung der Farb-Benchmark-Seite oder der Profilierung von Patch-Seiten nicht ab. Es stoppt plötzlich während des Messvorgangs und kehrt zum vorherigen Schritt zurück, erreicht jedoch niemals das Ende des Messworkflows.

# Bekannte Probleme bei 5.1.1

#### **KM FD-9 mit optionaler Zufuhreinheit unter Windows**

Es wird empfohlen, die Konica Minolta Terminal-Anwendung für die Verwendung des KM FD-9 mit optionaler Zufuhreinheit nur auf 64-Bit-Versionen des Windows-Betriebssystems zu installieren.

#### **Fiery Color Profiler Suite kann nicht gestartet werden, wenn auf dem Windows-System wichtige Updates fehlen**

Möglicherweise können Sie die Fiery Color Profiler Suite 5.1.1 Anwendung nicht verwenden, wenn Sie einen Fehler beoachten, der sich darauf bezieht, dass auf dem Windows-Betriebssystem nicht alle wichtigen Windows-Updates installiert sind, um auf dem aktuellen Stand zu sein. Aktualisieren Sie Ihr Windows-Betriebssystem, um Fiery Color Profiler Suite ohne Probleme zu verwenden.

## **Fiery Color Profiler Suite v5.1.1 und Fiery Command WorkStation v6. 2**

Fiery Color Profiler Suite v5.1.1 (CPS) ist nicht kompatibel mit Fiery Command WorkStation Package v6.2 (CWS) und älteren Versionen Es wird empfohlen, Fiery Command WorkStation auf Paket v 6.3 zu aktualisieren.

**Hinweis:** In CWS v6.2 können kritische Warnmeldungen angezeigt werden, wenn Sie CPS v5.1.1 zusammen mit CWS v6.2 auf einem Mac OS-Computer ausführen.

# **Fiery Color Profiler Suite v5.1.1 erstellt Kalibrierung oder G7-Kalibrierung**

Wenn Fiery Color Profiler Suite v5.1.1 (CPS) eine neue Kalibrierung erstellt, wird sie mit einem temporären Ausgabeprofil verknüpft, damit sie beim Drucken von G7- oder Profilerstellungs-Patches automatisch ausgewählt werden kann. Das temporäre Profil ist ein Duplikat des Standard-Ausgabeprofils des Servers, das aktuell in Fiery Command WorkStation Gerätecenter > Farbe festgelegt ist. Wenn das Standard-Ausgabeprofil des Servers mithilfe der Bearbeitungsfunktion im Gerätecenter bearbeitet wurde (Kurvenanpassungen wurden vorgenommen), werden die Kurvenbearbeitungen übernommen, wenn der neue Kalibrierungssatz mit dem temporären Profil verwendet wird, um eine G7-Kalibrierung oder Profilerstellung durchzuführen. Wenn Kurven zu Profilen auf dem Server hinzugefügt wurden, ist es wichtig, dass das Standardprofil des Servers auf ein Profil festgelegt ist, für das keine Bearbeitungen vorgenommen wurden. Die Auswahl eines werkseitigen Standard-Ausgabeprofils als Serverstandard bietet eine sichere Möglichkeit, dieses Problem zu umgehen.

## **Voreinstellungsfehler beim Verbinden oder Trennen mehrerer Geräte auf demselben Client**

Wenn Sie einen Mac OS-Voreinstellungsfehler beobachten, der sich auf einen Voreinstellungspfad bezieht, der nicht gefunden werden kann, klicken Sie auf OK, um den Vorgang fortzusetzen.

#### **Möglicher Fehler beim Netzwerkzugriff auf einem Mac OS-Client**

Sie erhalten eventuell eine Warnung, damit eine Netzwerkverbindung durch einige Anwendungen hergestellt werden kann. Wenn ein eingehender Netzwerkverbindungsfehler auf einem Mac OS-Client beobachtet wird, empfehlen wir Ihnen auf Erlauben zu klicken, um den Vorgang fortzusetzen.

#### **G7-Mess-Diagramm mit EFI ES-2000**

Wenn Sie das G7-Diagramm mit dem EFI ES-2000 messen, müssen Sie zu 51 zufälligen oder 51 zufälligen 2-fach-G7-Layouts wechseln. Wenn das G7-Diagramm gemessen wird, erhalten Sie möglicherweise die Fehlermeldung "Überprüfen Sie, ob Sie den korrekten Streifen gemessen haben". In diesem Fall können Sie das G7-Diagramm auf den P2P51R- oder den P2P51R 2up-Diagramm umstellen.

## **Der automatische Lizenzdownload schlägt auf einem Mac OS-Client fehl**

Die Lizenzdatei (.lic) für Color Profiler Suite wird auf einem Mac OS-Clientcomputer nicht automatisch heruntergeladen. Daher wird das Launchpad im Demo-Modus geöffnet. Sie können einen Lizenz manuell von [https://activation.efi.com/fulfillment/efi/h](https://activation.efi.com/fulfillment/efi/)erunterladen. Sie können auch auf die Schaltfläche in der Anwendung Color Profiler Suite klicken, wenn der Download der Lizenz fehlgeschlagen ist.

## **Profile können nicht mit der Localhost-Adresse von Fiery server zuführen werden**

Wenn Sie Fiery Device Linker (und andere Fiery Color Profiler Suite-Module wie Fiery Profile Inspector und Fiery Profile Editor) verwenden, wenn Sie auf dem Fiery server installiert sind, können die Profile im Dialogfeld Profil auswählen nicht angezeigt werden, wenn der ausgewählte Fiery server der lokalen Hostadresse 127.0.0.1 zugeordnet ist. Entfernen Sie als Problemumgehung den Fiery server aus der Serverliste und fügen Sie ihn mit der externen IP-Adresse erneut hinzu.

# Color Profiler Suite – Hauptfenster

## **Navigationsschaltflächen sind ausgeblendet**

Wenn Sie auf einem Windows 10-Computer die Skalierung für den Text, die Apps und andere Elemente ändern, können die Navigationsschaltflächen in Color Profiler Suite-Fenstern ausgeblendet sein.

# Kalibrierung

## **Kein Häkchen auf Messseiten für CMYK+**

Wenn Sie Messseiten für die Nachkalibrierung im CMYK+-Modus messen, wird kein Häkchen in der Benutzeroberfläche angezeigt, um anzuzeigen, dass eine Zeile der Farbe erfolgreich gemessen wurde.

# Messinstrument

## **USB-Verbindung von KM FD9 schlägt fehl unter Mac OS X**

Wenn das Spektralfotometer KM FD9 über USB mit einem Mac OS X-Computer verbunden ist, auf dem Mac OS X 10.11 oder 10.12 ausgeführt wird, führt Fiery Measure keine Messungen durch. Sie können dieses Problem umgehen, indem Sie eine Ethernet-Verbindung verwenden.

#### **(Mac- OS) Color Profiler Suite bleibt im Demomodus mit lizenziertem Instrument**

Wenn Sie Color Profiler Suite Mac OS im Volllizenzmodus mit einem angeschlossenen lizenzierten Messinstrument starten, ein anderes Messinstrument anschließen, das nicht lizenziert ist, und dann das lizenzierte Messinstrument trennen, wird Color Profiler Suite in den Demomodus versetzt. Wenn Sie das lizenzierte Messinstrument dann wieder anschließen, bleibt Color Profiler Suite im Demomodus. Sie müssen Color Profiler Suite neu starten, um zum Volllizenzmodus zu wechseln.

## **(Mac OS) Die iO-Tabelle wird nach erneutem Anschließen nicht mehr erkannt**

Wenn Color Profiler Suite unter Mac OS mit einer angeschlossenen iO-Tabelle ausgeführt wird, und Sie die iO-Tabelle oder das Spektralphotometer trennen und wieder anschließen, wird die iO-Tabelle nicht mehr erkannt. Sie müssen die Stromverbindung zur iO-Tabelle trennen und dann wieder anschließen, um die iO-Tabelle mit Color Profiler Suite weiterhin nutzen zu können.

Dieses Problem tritt möglicherweise bei iO-Tabellen auf, die vor dem Jahr 2013 erworben wurden.

#### **ES-2000-Messfehler**

Wenn bei der Nutzung von ES-2000 zusammen mit dem Lineal (die Einstellung Lineal verwenden ist aktiviert) Messfehler auftreten, vergewissern Sie sich, dass die Messwerteseite korrekt positioniert ist. Positionieren Sie die Messwerteseite auf der Unterlage, damit sich der erste zu messende Streifen möglichst nahe an der Halterung befindet. Platzieren Sie das Lineal oben auf der Seite, damit nur der erste Streifen sichtbar ist. Wenn Sie mit dem Messen aller Streifen fertig sind, bewegen Sie das Lineal darüber, damit der nächste Streifen sichtbar wird.

Um ein Bild der korrekten Platzierung anzuzeigen, klicken Sie auf den Link Bildanleitung auf den Bildschirmen der Messwerteseite von Fiery Printer Profiler.

# **Windows**

## **Profilname ist fehlerhaft**

Wenn Sie ein Profil mit einer Beschreibung speichern, die keine ASCII-Zeichen (z. B. japanische Zeichen) enthält, ist die Beschreibung unter Umständen fehlerhaft, wenn Sie in einer Anwendung angezeigt wird, die unter Windows 7 oder Windows 8 ausgeführt wird. Dies liegt daran, dass die Beschreibung als ASCII-Zeichen angezeigt wird.

# Fiery Printer Profiler

## **Profil-Messfeldseite wird in Graustufen gedruckt, wenn Graustufen als Standard für den Farbmodus festgelegt ist**

Wenn in Command WorkStation unter Standardeinstellungen festlegen für den Farbmodus als Standard Graustufen festgelegt ist, wird die Profil-Messfeldseite in bestimmten Szenarien in Graustufen gedruckt. Legen Sie in diesem Fall für den Farbmodus als Standard CMYK fest. Dadurch werden die Profil-Messfeldseiten mit den korrekten Einstellungen gedruckt.

## **Anzeige von G7-basierten Kalibrierungszielen in der Kalibrierungsverwaltung**

Wenn die Fiery Color Profiler Suite installiert und lizenziert ist, bietet Calibrator die Option zur Erstellung einer G7- Kalibrierung. Bei der G7-Kalibrierung werden Transferkurven auf das Kalibrierungsziel des Fiery Servers angewendet, um G7-Graubalance zu erzielen. In der Kalibrierungsverwaltung wird nicht das Kalibrierungsziel mit den G7-NPDC-Korrekturkurven, sondern das ursprüngliche Kalibrierungsziel angezeigt.

## **Mit der iGen5 erstellte Extended Gamut-Profile produzieren Artefakte**

Wenn Sie ein Profil für den CMYK+O-, CMYK+G- oder CMYK+B-Farbraum auf der iGen5 erstellen und unerwünschte Artefakte in den Bildern zu sehen sind, versuchen Sie, ein neues Profil in einem PDF-Workflow zu erstellen, um die neueste Druckmaschine für die Extended Gamut-Profilerstellung zu verwenden.

## **Fiery Server-Verbindung**

Wenn die Verbindung zum Fiery Server unterbrochen wird, während Fiery Printer Profiler einen Druck- oder Speichervorgang ausführt, treten möglicherweise unerwartete Ergebnisse auf.

#### **Erstellen eines virtuellen Druckers, wenn ein neuer Kalibrierungssatz und ein neues Profil erstellt werden**

Ein Profilname darf keine Doppelbyte-Zeichen enthalten, wenn Sie einen virtuellen Drucker erstellen, wenn ein neuer Kalibrierungssatz und ein neues Profil erstellt werden.

#### **Kalibrieren mit einem Inline-Messinstrument**

Wenn Sie ein Inline-Messgerät zur Kalibrierung verwenden, stürzen Fiery Printer Profiler und Fiery Profile Inspector ab, wenn für die ausgewählte Voreinstellung in den Auftragseigenschaften die Einstellung ColorWise Off festgelegt wurde.

# Fiery Profile Inspector

# **Profile mit 8-Farb-Modus**

Ein Profil wird in Fiery Profile Inspector nicht angezeigt, wenn es im 8-Farben-Modus von der Seite Profilübersicht aus gestartet wird. Die Schaltfläche Inspektor ist für 8 -Farb-Profile deaktiviert.

# Fiery Verify

## **Benutzername mit Doppelbyte-Zeichen**

Fiery Verify wird nicht richtig ausgeführt, wenn Sie sich bei Ihrem Computer mit einem Benutzernamen anmelden, der Doppelbyte-Zeichen enthält. Sie müssen sich als Benutzer mit einem Namen anmelden, der keine Doppelbyte-Zeichen enthält.

## **UTF8-Zeichen werden nicht unterstützt**

Fiery Verify kann kein Profil öffnen, wenn der Dateiname UTF8-Zeichen enthält.

# Hilfe

#### **Online-Hilfe im Hauptfenster von Verifier (IE)**

Wenn Sie die Online-Hilfe in Fiery Color Verifier aufrufen und Ihr Standardbrowser Internet Explorer ist, müssen Sie zunächst die Sicherheitseinstellungen von Internet Explorer einrichten, um das Öffnen von ActiveX-Inhalten zu erlauben. Anderenfalls wird die Hilfe nicht angezeigt.

Release-Informationen 8Fiery Color Profiler Suite, v5.1.1